## **HOW TO FIND THE LANGUAGE COURSE TIMETABLES IN USOSWEB**

## **THE DEPARTMENT OF FOREIGN LANGUAGE**

The list of language courses can be found in the DIRECTORY on USOSWeb. You can search for groups by entering the code, name of the language, teacher or

faculty. Write in the faculty search: studium and click search:

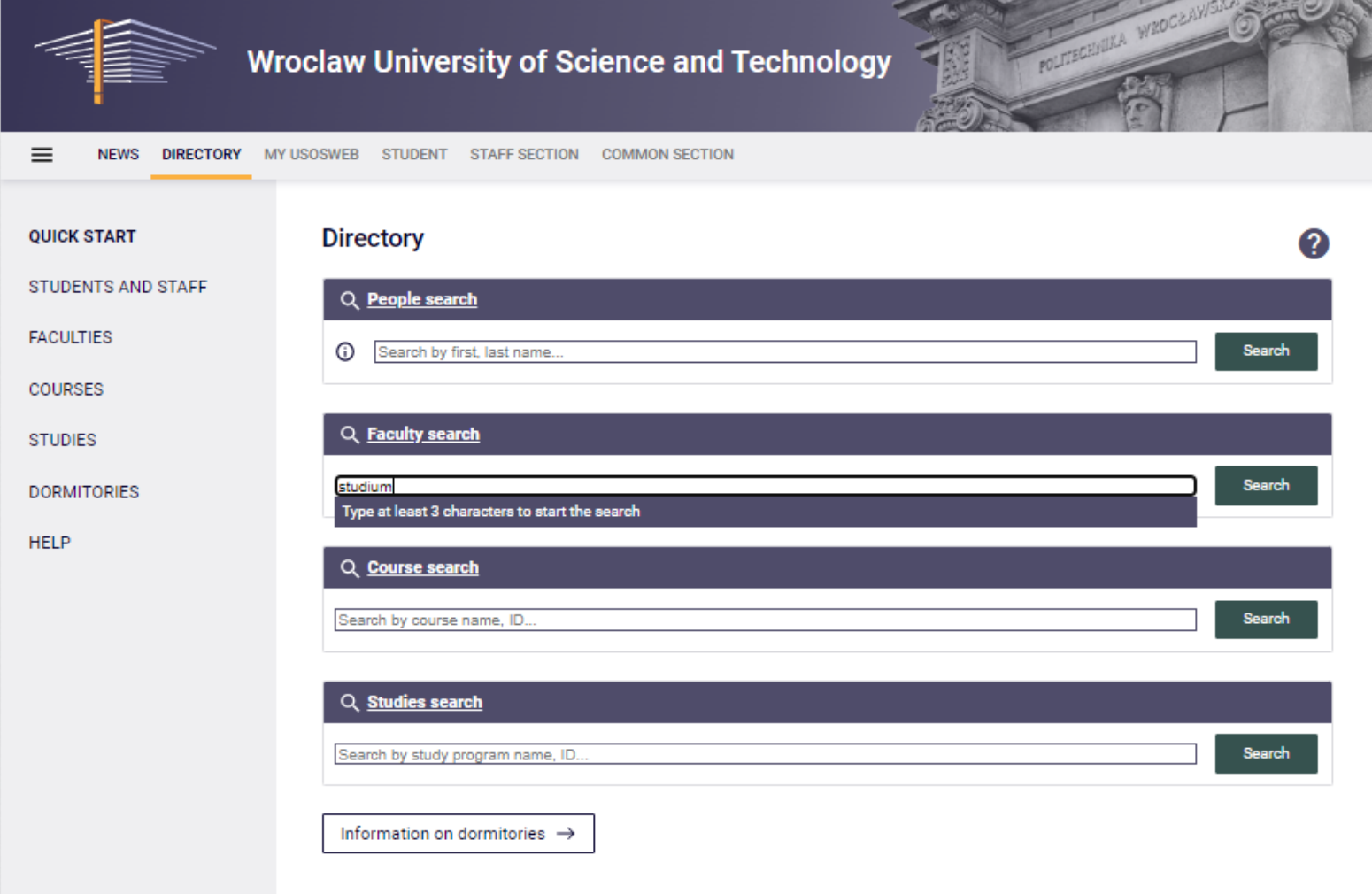

The Faculty of Foreign Languages (Studium Języków Obcych) will show, click: more information:

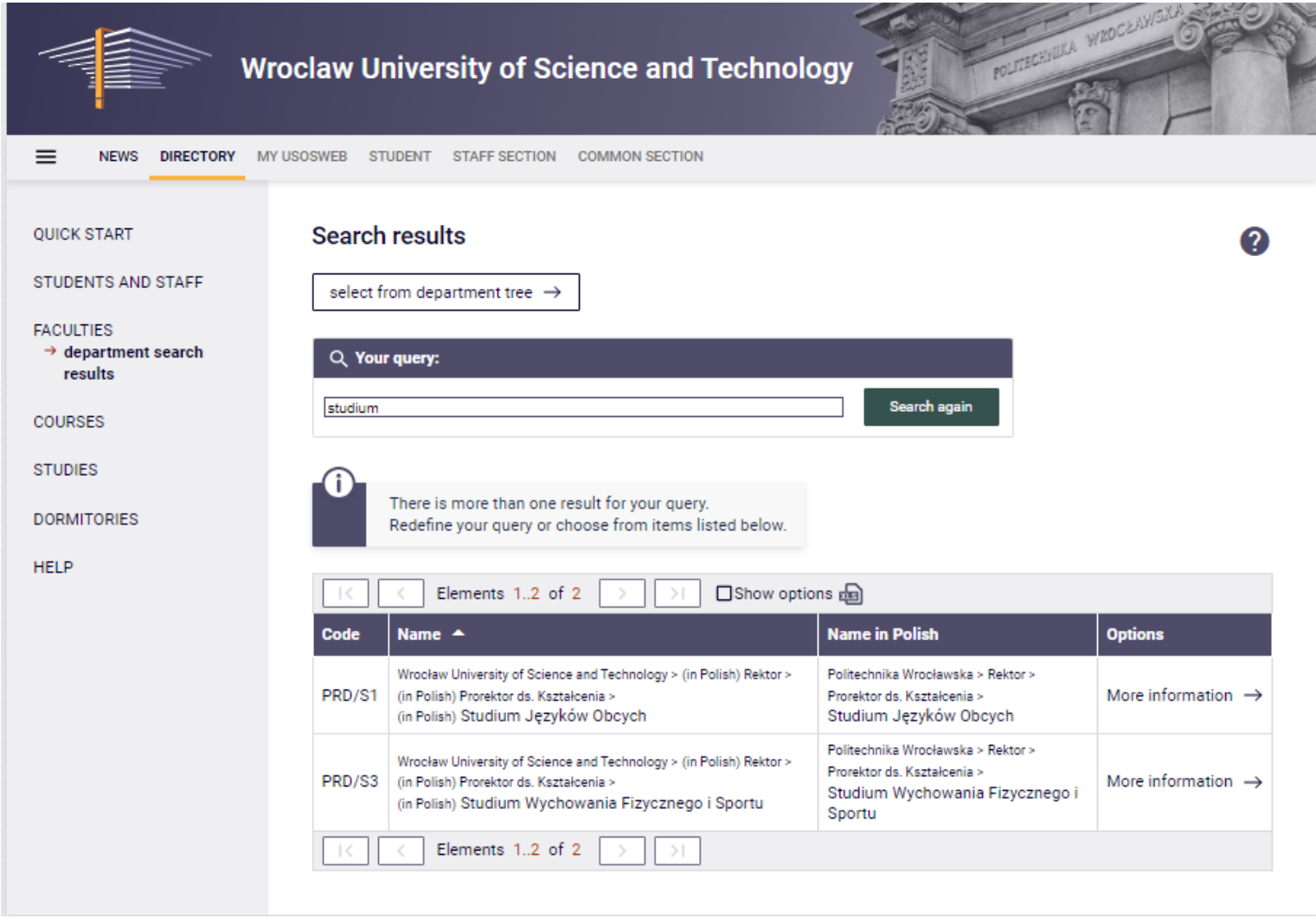

## Next click: courses conducted:

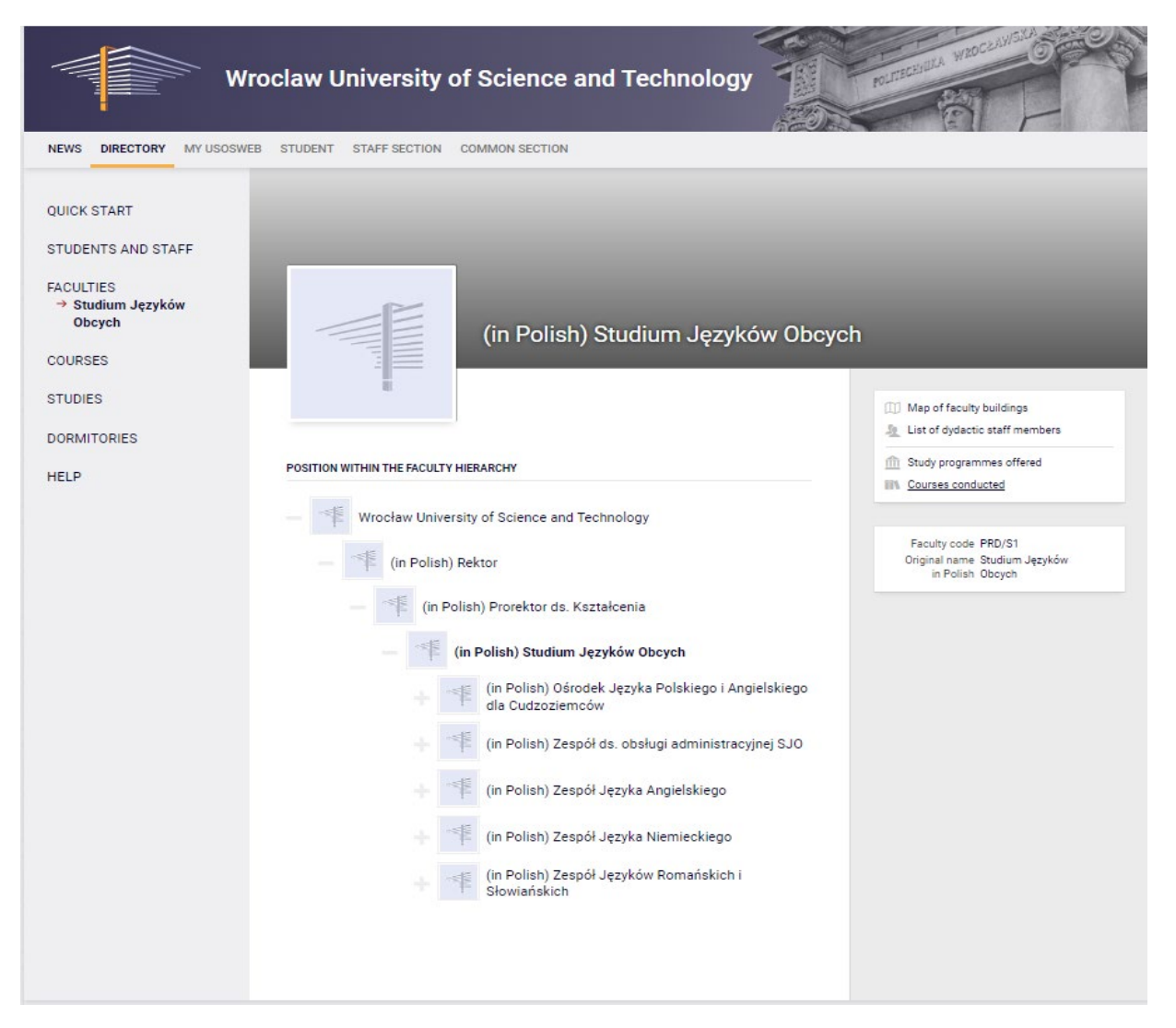

And click: show courses offered by this faculty:

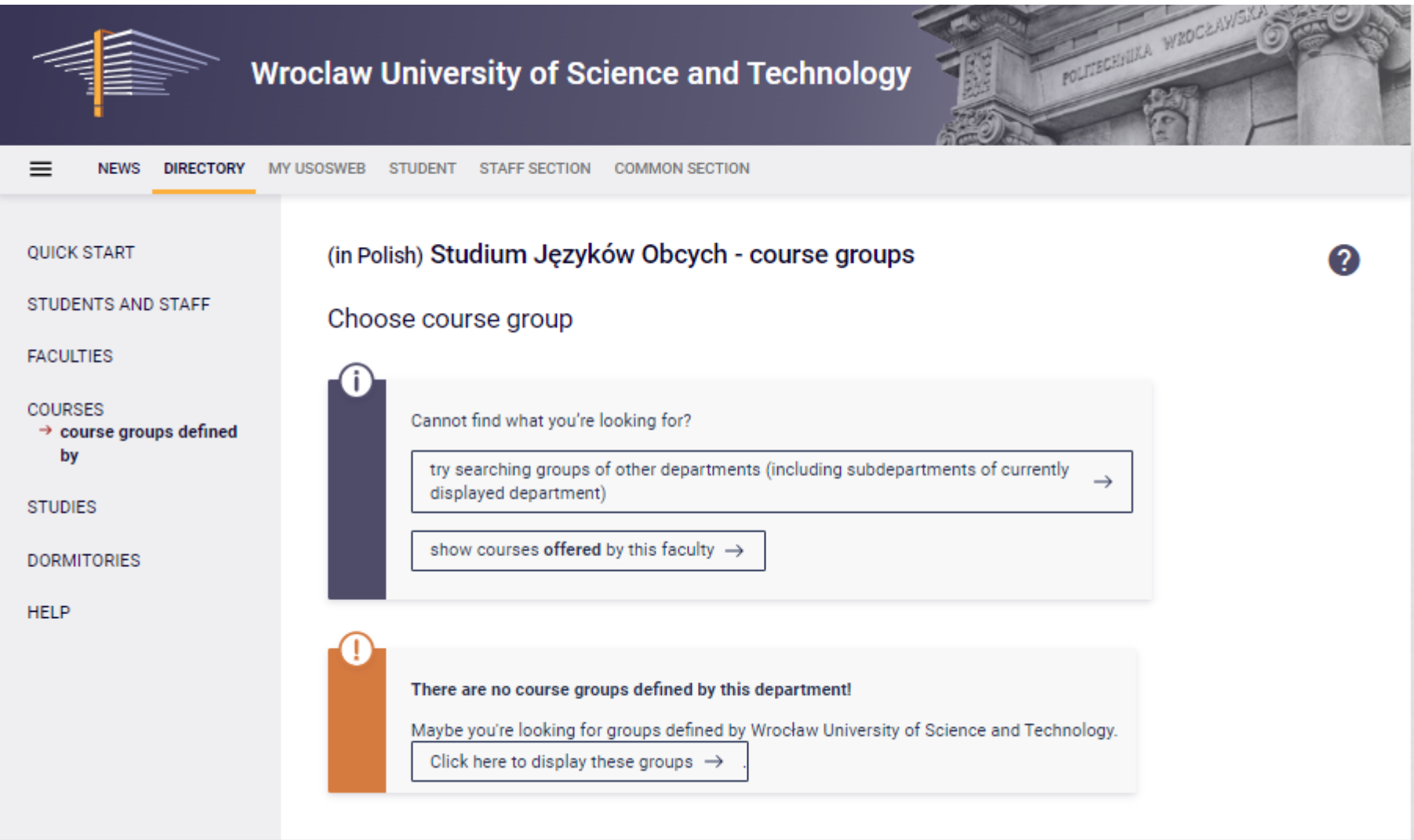

It is also possible to search for language courses by the name of a course, e.g. German, English or by the teacher's name.

By entering, for example: English, all available English language courses will appear. You can also write e.g. English C1+. Click search.

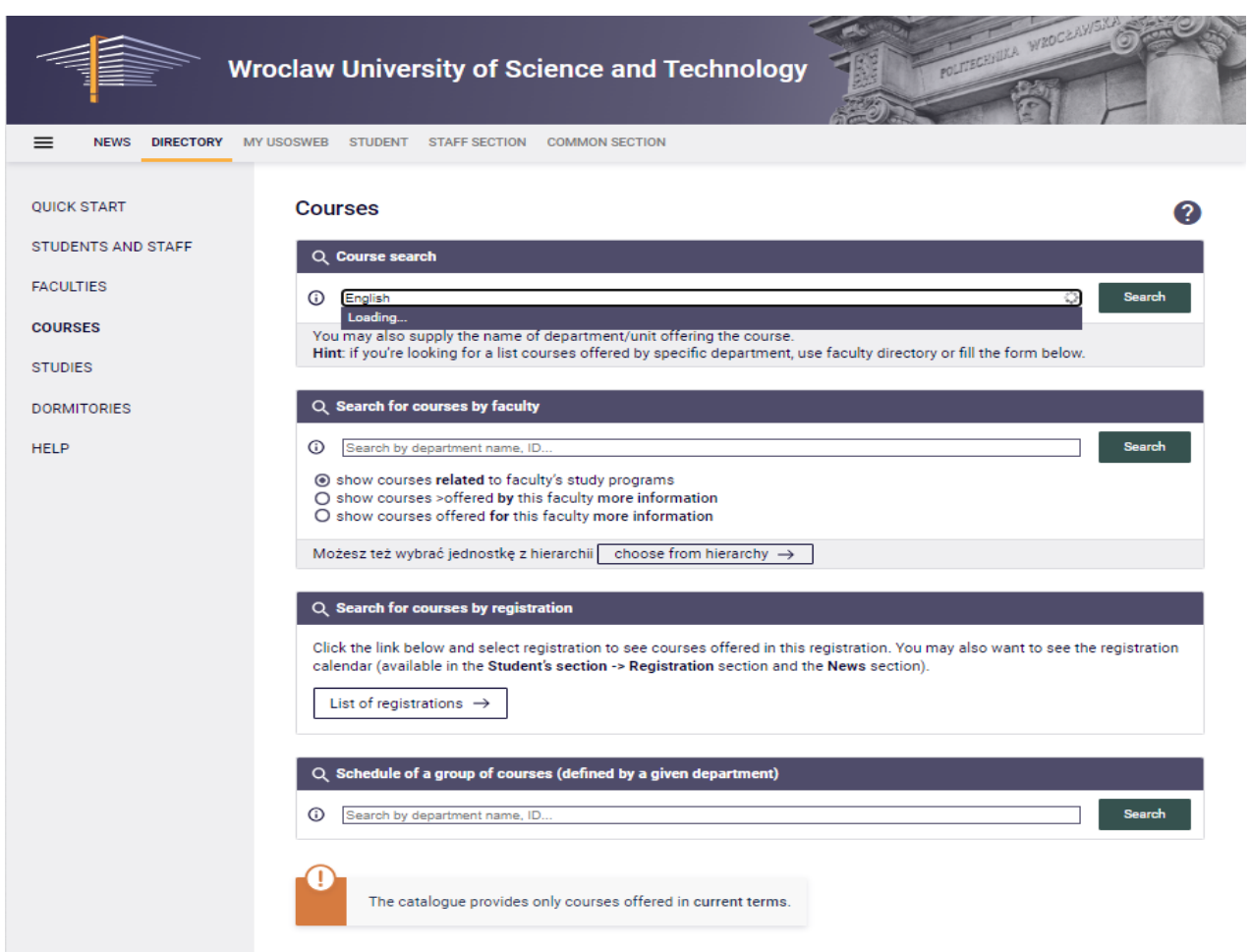

## Pick a course and click course page:

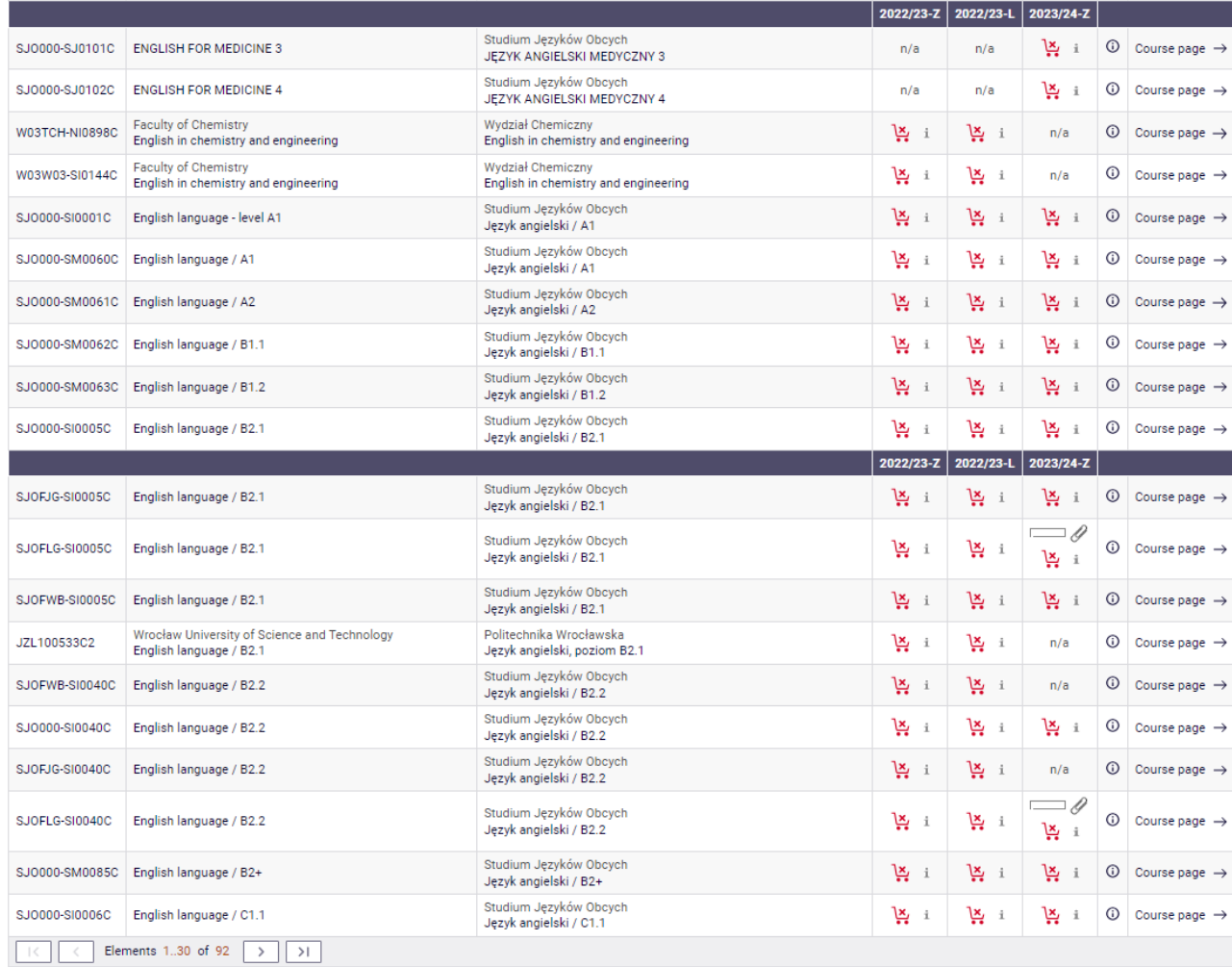

Click: more information:

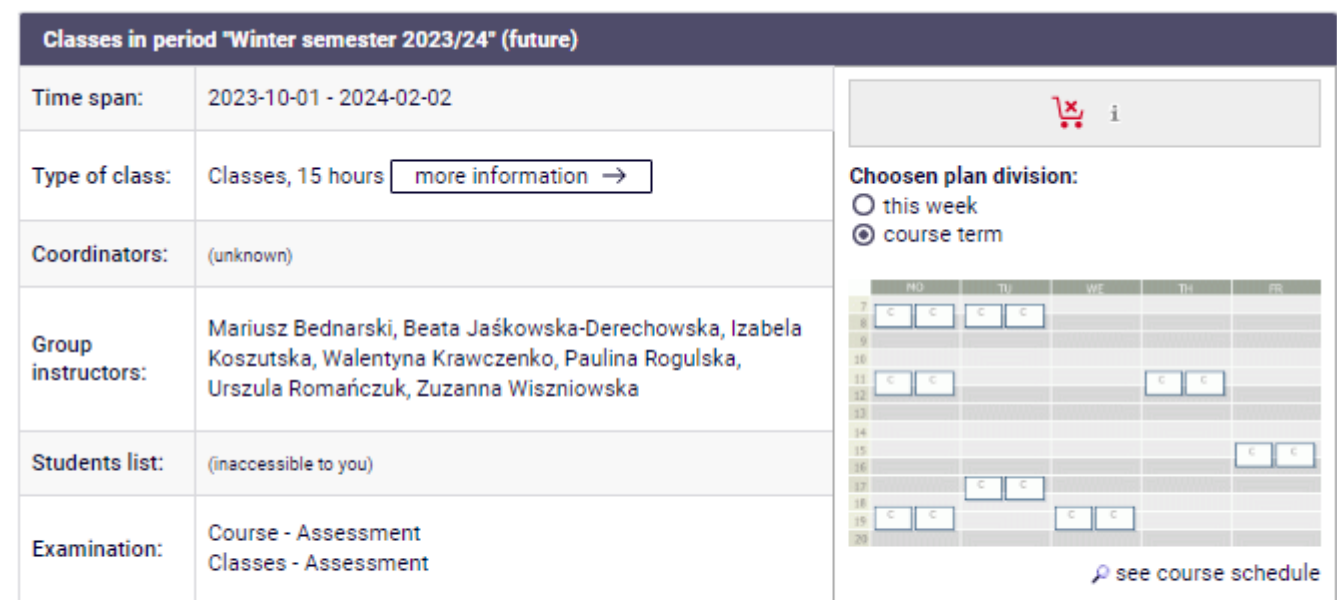

Course descriptions are protected by copyright.<br>Copyright by Wroclaw University of Science and Technology.

And you can see the class schedule:

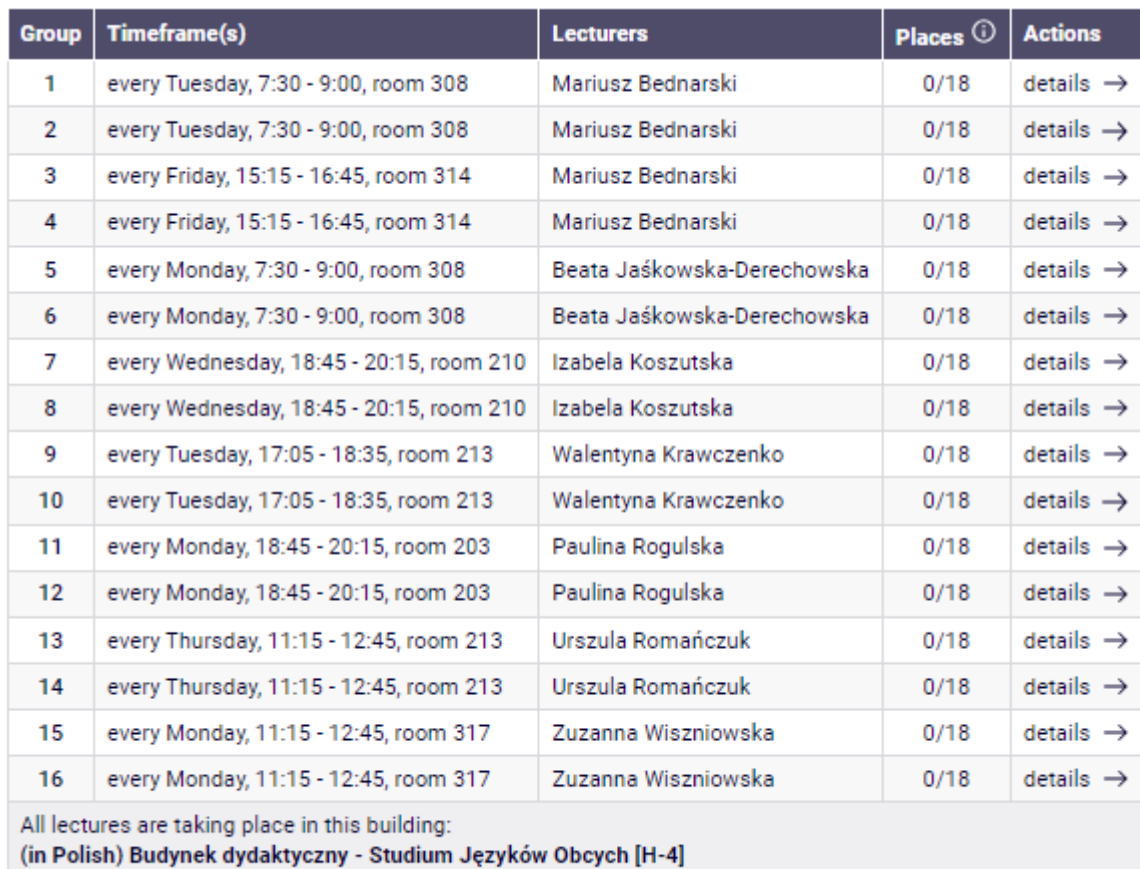

Course descriptions are protected by copyright. Copyright by Wroclaw University of Science and Technology.